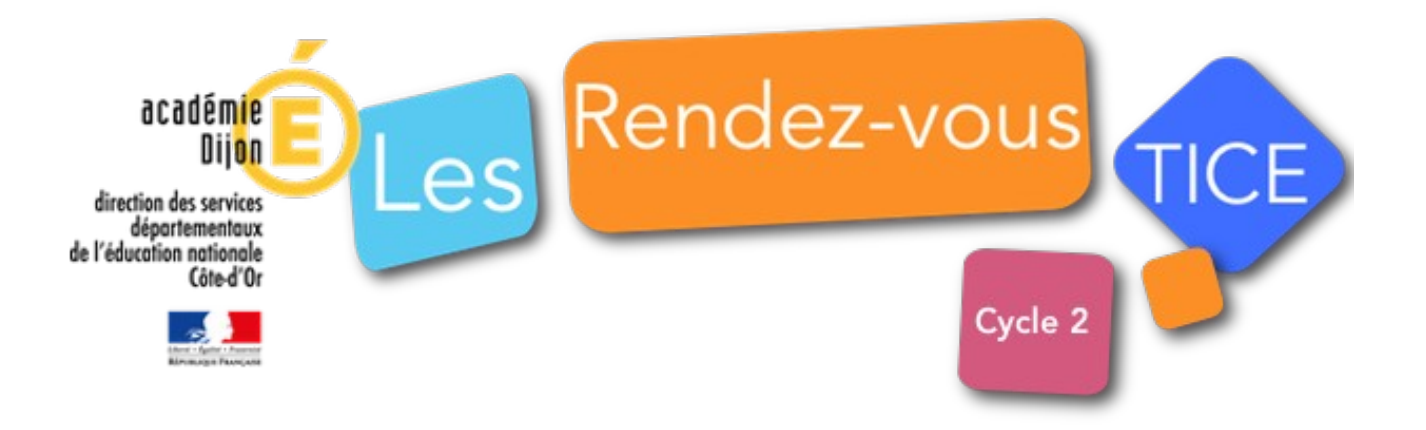

## **Organisation et gestion des données**

### **Descriptif des activités**

Il s'agit de vous permettre de travailler le domaine "organisation et gestion des données" en CP et en CE1 à partir d'une histoire à lire avec les élèves (ou à leur faire lire en CE1). L'objectif de cette action est double :

- pour les élèves : acquérir des compétences mathématiques en lien avec l'organisation et la gestion des données mais aussi des compétences numériques listées dans le [CRCN](https://cache.media.eduscol.education.fr/file/CRCNum/37/7/Tableau_par_niveau_1136377.pdf) (cadre de référence des compétences numériques qui a succédé au B2I à la rentrée 2019) ;
- pour les enseignants : utiliser un support de travail et des activités faciles à mettre en œuvre (en collectif, petits groupes, individuellement) et faciles à adapter au niveau de la classe, des élèves.

Les supports de cette action ont été réalisés avec **LibreOffice Draw**, module dit de « dessin » de la suite libre et gratuite LibreOffice. Un pas à pas vous permettra de modifier ces fichiers voire d'en créer d'autres si vous le souhaitez.

Ces ressources sont créées sous la licence **CCBYNC** (vous pouvez copier les ressources, les partager, les modifier en créditant l'auteur (ERUN21) en cas de redistribution, l'usage commercial est interdit).

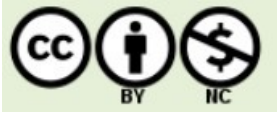

Une version pour **Chromebook** est également disponible pour les écoles qui disposent de ce type de matériel.

## **1- Objectifs disciplinaires**

#### **Organisation et gestion de données**

- Exploiter des données numériques, par exemple des relevés de température ;
- présenter et organiser des mesures sous forme de tableaux ou de graphiques : modes de représentation de données numériques : tableaux, graphiques simples, etc.

### **Quelques idées - Éléments de progressivité**

- Lire un tableau de nombres lié à un texte, un document étudié (par exemple un album en CP, un document d'histoire ou de géographie, des scores liés à des activités d'EPS…) ;
- compléter un tableau de nombres en lien avec un texte, un document étudié ;
- construire un tableau de nombres en lien avec un texte, un document étudié ;
- $\rightarrow$  lire des graphiques liés à des données ;
- compléter puis construire des graphiques liés à des données.

# **2- Compétences numériques travaillées ([CRCN](https://cache.media.eduscol.education.fr/file/CRCNum/37/7/Tableau_par_niveau_1136377.pdf))**

- **Gérer des données** : sauvegarder des fichiers et les retrouver ;
- **traiter des données** : sélectionner et mettre en relation des informations issues de ressources numériques ;
- **développer / modifier des documents** à contenu majoritairement textuel, utiliser les fonctions simples d'un traitement de texte ;
- **évoluer dans un environnement numérique** : se connecter à un environnement numérique. Utiliser les fonctionnalités élémentaires d'un environnement numérique.

### **3- Mise en œuvre**

Des activités numériques sont proposées à chaque chapitre de l'histoire. Les supports peuvent être utilisés collectivement (il faut disposer d'un vidéoprojecteur a minima), par petits groupes ou individuellement.

Certaines ressources pourront même être utilisées sous forme numérique ou imprimée.

Grâce au support collectif, on peut réaliser une première activité. Les élèves pourront ensuite réinvestir leurs nouvelles connaissances et s'entrainer grâce à d'autres supports, individuels cette fois (ou à utiliser à deux).

En CP et en CE1, enregistrer un fichier la première fois ou le retrouver puis l'ouvrir la fois suivante constitue un enjeu important. Cette compétence pourra, par exemple, être travaillée lors de temps d'APC.

De nombreuses activités complémentaires sont possibles. Par exemple, on peut :

- faire créer un tableau à partir des objets du bureau du roi qu'on n'a pas pris en compte dans l'histoire (les grenouilles, les pommes qui ont uniquement sur le tableau, le nombre de meubles…
- $\div$  faire de la production d'écrit à partir du fichier nommé « support\_écrit\_élève.otg » ;
- et bien entendu réutiliser ces nouvelles compétences lors des activités en lien avec le domaine « questionner le monde ».

### **Les fichiers disponibles**

**→** Pour la version LibreOffice (Windows, Linux et MacOs)

Téléchargez l'archive compressée qui correspond à votre niveau de classe. Décompressez cette archive sur votre serveur de fichier ou sur les PC qu'utiliseront vos élèves.

Les fichiers destinés aux élèves sont enregistrés au format « modèle » de Draw, ce qui signifie que lorsqu'un élève va ouvrir un fichier, il est obligé d'en changer le nom au moment de l'enregistrement. On peut lui faire renommer le fichier comme suit, par exemple : prénom + n° d'activité (« LauraEnzo1.odg »).

Liste des fichiers contenus dans l'archive :

<span id="page-2-2"></span><span id="page-2-0"></span>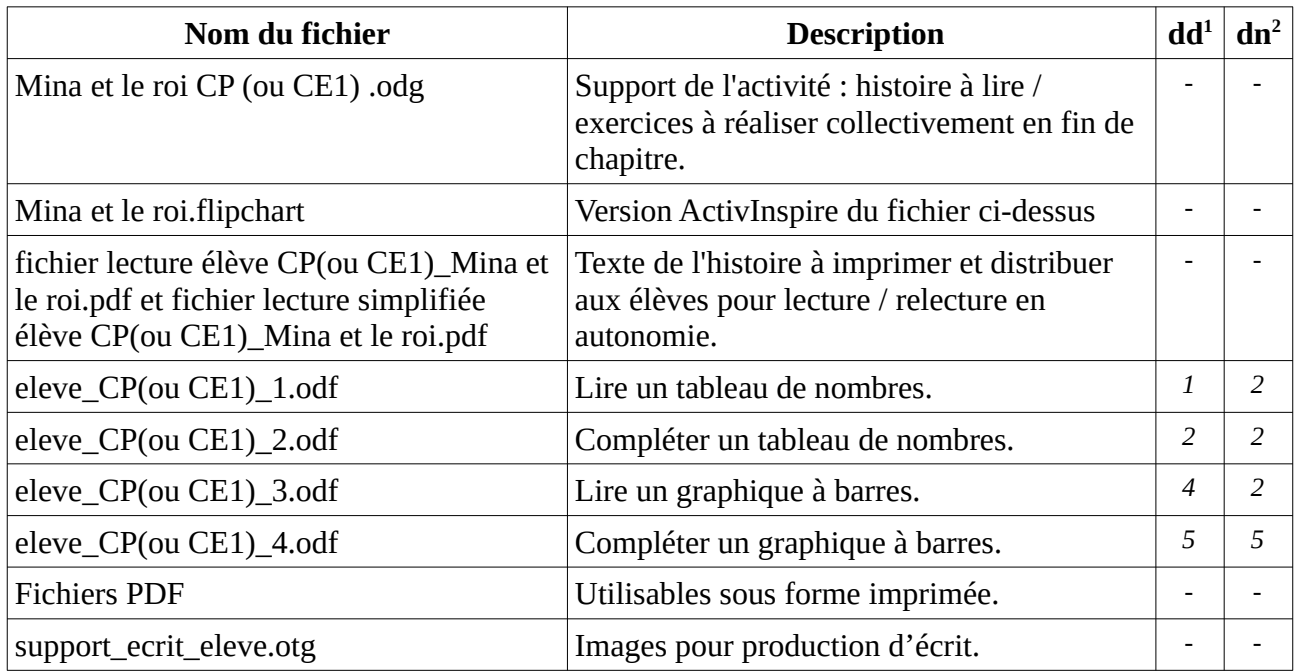

**→** Pour la version Chromebook

Les fichiers PDF s'ouvrent en double-cliquant sur leur nom. On navigue dans le fichier grâce aux touches de direction bas et haut.

Les fichiers exercices (collectifs et élèves) ont été produits avec le module tableur de Google Google Sheet). Ils sont déjà [pa](https://drive.google.com/drive/folders/11ApBGAt-nxqQTvRie_7rOTfMeHXO16RL?usp=sharing)rtagés avec les écoles de la métropole dijonnaise.

#### **Récupérer les fichiers sur le Drive de vos élèves depuis un Chromebook (connecté avec un compte élève) :**

Lancez Google Drive.

Créez un nouveau dossier dans le Drive élèves (nommé « Mina et le roi », par exemple). [Cliquez sur ce lien](https://drive.google.com/drive/folders/11ApBGAt-nxqQTvRie_7rOTfMeHXO16RL).

Allez dans « Partagés avec moi » (colonne à gauche). Vous allez trouver dans l'arborescence un dossier nommé « Mina et le roi ». Entrez dans le sous-dossier qui vous intéresse (CP ou CE1). Sélectionnez tous les fichiers de ce dossier (touche CTRL + A) puis créez une copie de ces fichiers (clic droit, « Créer une copie »). Les fichiers sont copiés automatiquement dans le Drive élèves. Il suffit ensuite de les déplacer dans le bon dossier (les sélectionner dans le Drive élèves puis les glisser dans le bon dossier).

Lorsque les élèves travailleront sur ces fichiers, pensez bien à leur faire créer une copie à leur nom dès le début de l'activité.

Une fois le fichier ouvert, mettre l'application en plein écran en cliquant sur le bouton

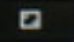

**Pour bouger les objets,** cliquez dessus (souris ou doigt), **des poignées apparaissent** autour de l'image : vous pouvez alors glisser l'objet dans le panier. Si les poignées ne sont pas apparentes, l'objet ne peut pas être glissé.

<span id="page-2-1"></span>[<sup>1</sup>](#page-2-0) difficulté en lien avec la discipline de 1 (facile) à 5 (difficile)

<span id="page-2-3"></span>[<sup>2</sup>](#page-2-2) difficulté en lien avec le numérique

<span id="page-3-2"></span><span id="page-3-0"></span>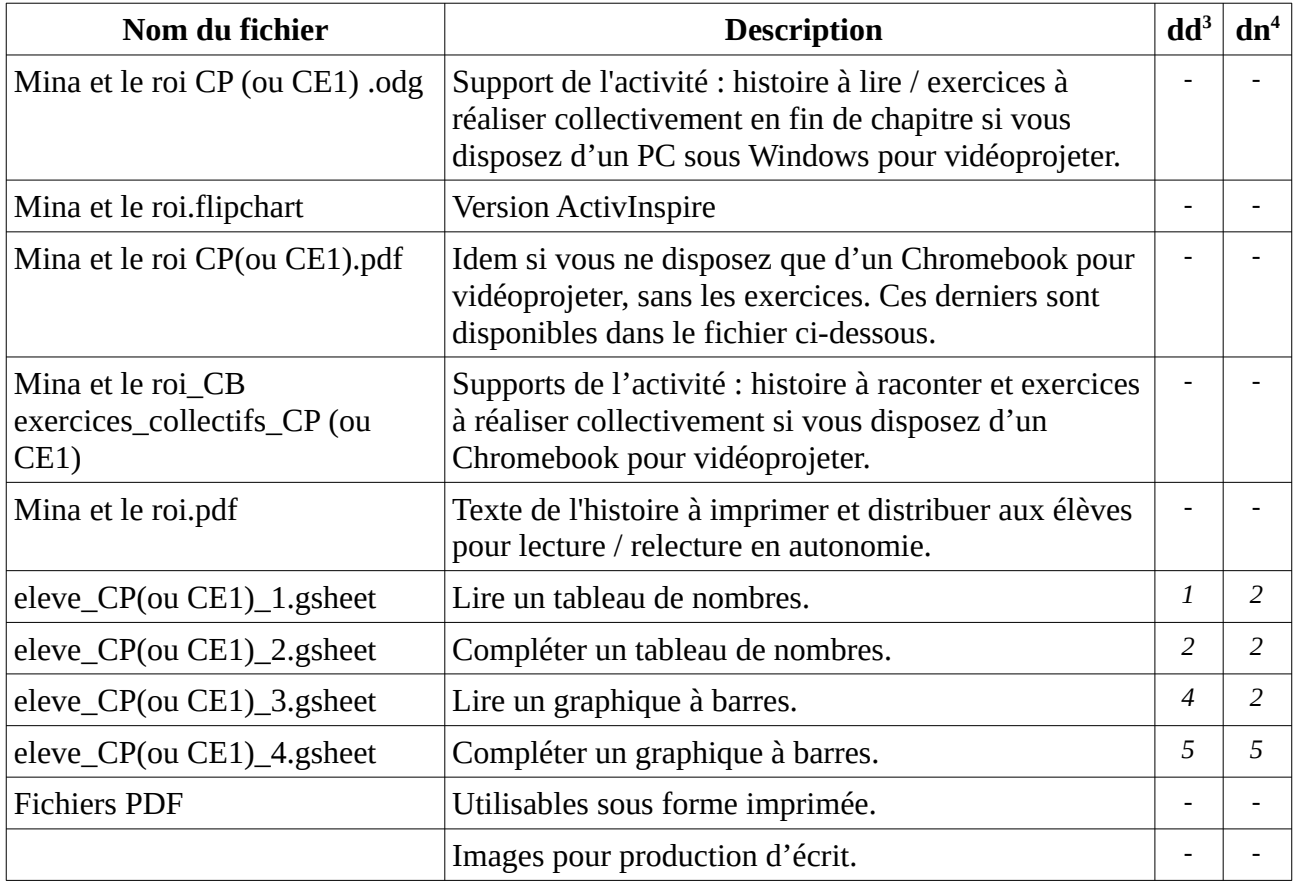

<span id="page-3-1"></span>[<sup>3</sup>](#page-3-0) difficulté en lien avec la discipline de 1 (facile) à 5 (difficile)

<span id="page-3-3"></span>[<sup>4</sup>](#page-3-2) difficulté en lien avec le numérique